# How to embed public Trello board

Please note that currently Trello does not allow to embed private board to a website for the security reasons but might be considered in the future. Read [more...](https://community.atlassian.com/t5/Trello-questions/Can-I-embed-private-board-to-my-site/qaq-p/715012)

Using embed component in Pages, it is possible to embed [Trello](https://trello.com/) Public Board here is how

### Step 1

From the browser, copy the URL

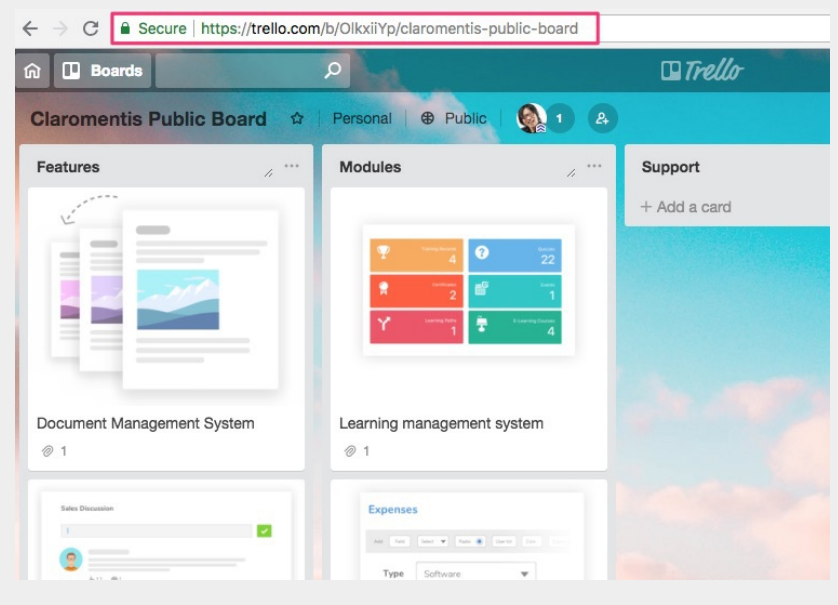

### Step 2

In Claromentis, edit the page and find an Embed Component

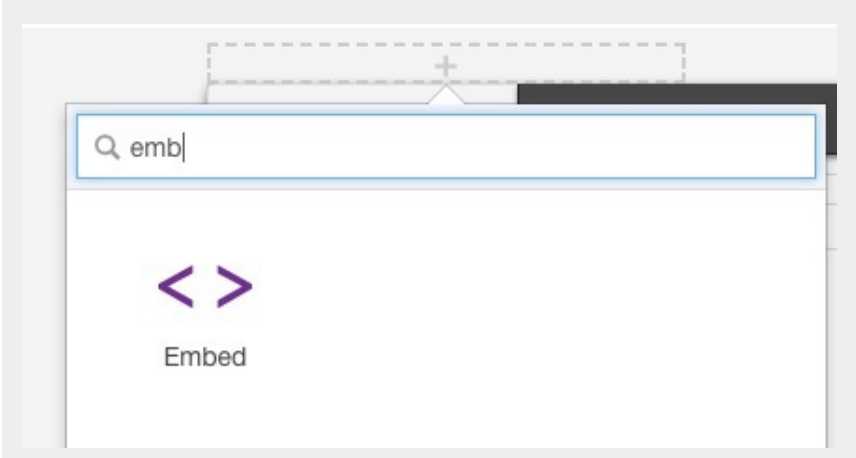

#### Step 3

### Select Type: Site (iframe)

and paste the URL, and remove the board name part of the URL and add .html

for example :

https://trello.com/b/OlkxiiYp/claromentis-public-board

#### to

Ï

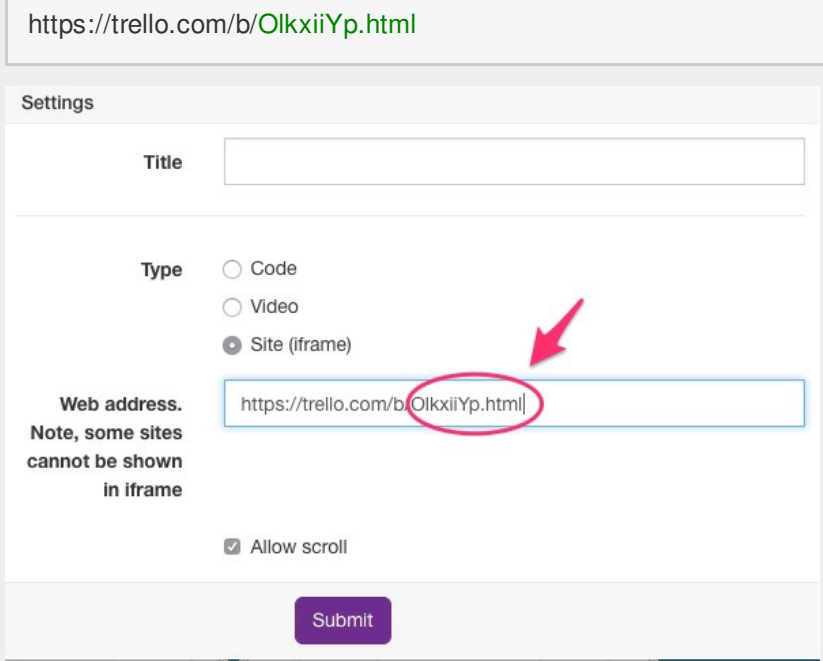

## Related Article

How to embed [Google](https://discover.claromentis.com/knowledgebase/articles/315) Docs, Sheets or Slides to Pages

Created on 20 August 2018 by Michael [Christian](https://discover.claromentis.com/people/user/73954235). Last modified on 26 July 2019 Tags: [embed](https://discover.claromentis.com/intranet/knowledgebase/search.php?tag=embed&tag_search=tag_search), [integration](https://discover.claromentis.com/intranet/knowledgebase/search.php?tag=integration&tag_search=tag_search), [trello](https://discover.claromentis.com/intranet/knowledgebase/search.php?tag=trello&tag_search=tag_search), [board](https://discover.claromentis.com/intranet/knowledgebase/search.php?tag=board&tag_search=tag_search)